# **KAIP PIRKTI AKCIJAS IR INVESTUOTI Į FONDUS (ETF)**

1.Prisijungiame prie savo paskyros

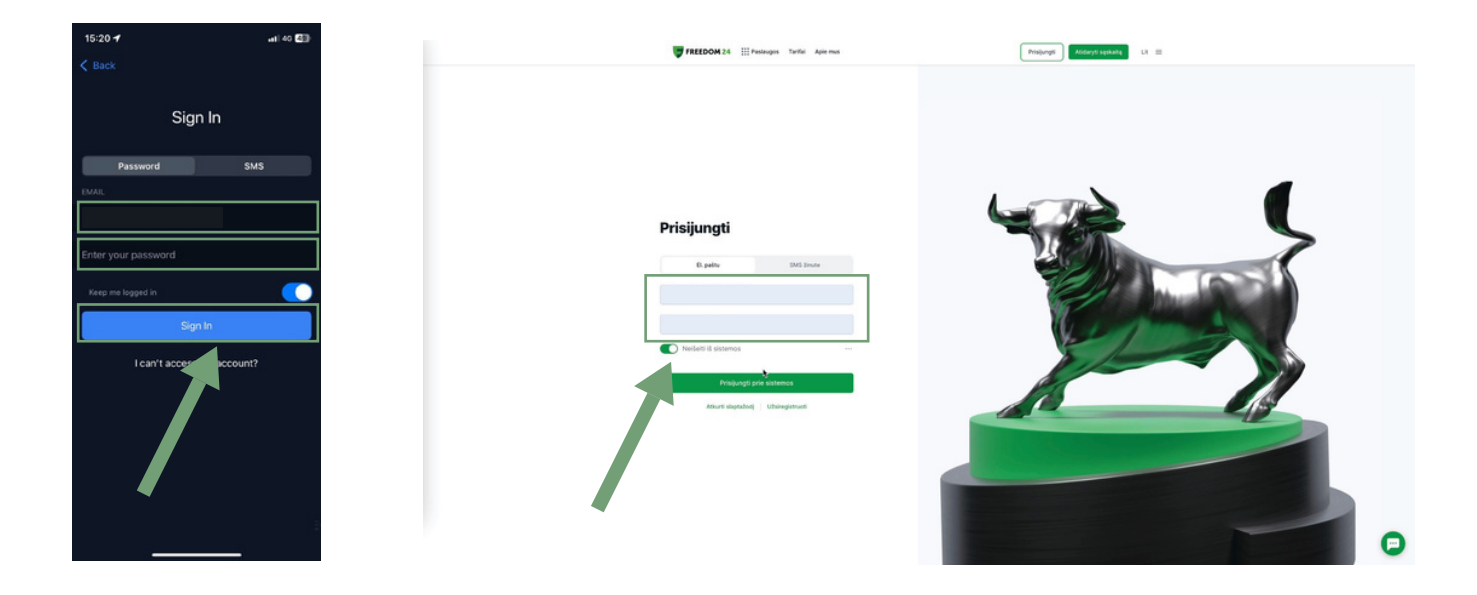

2. Spaudžiame ant mygtuko "prekybos sąskaita"

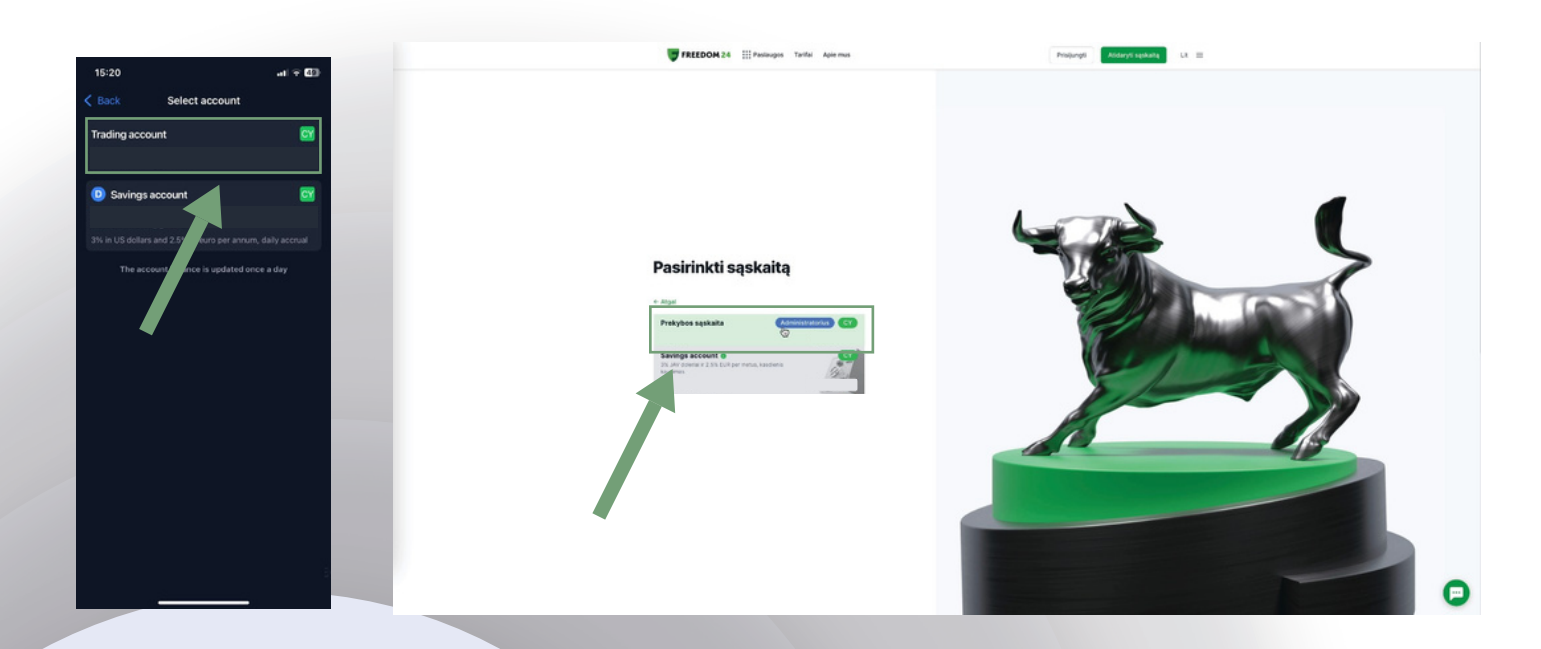

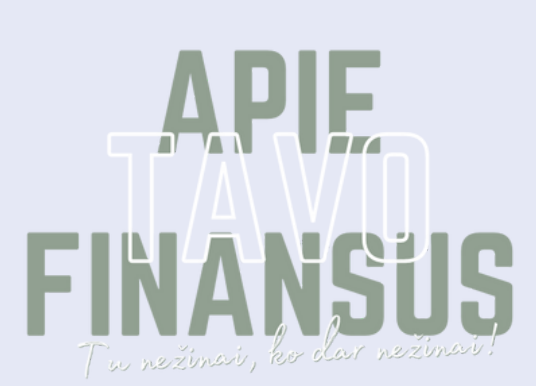

### 3. Telefone galime iškarto eiti į paieškos langą, kompiuretije spaudžiame ant "PREKYBA" skilties

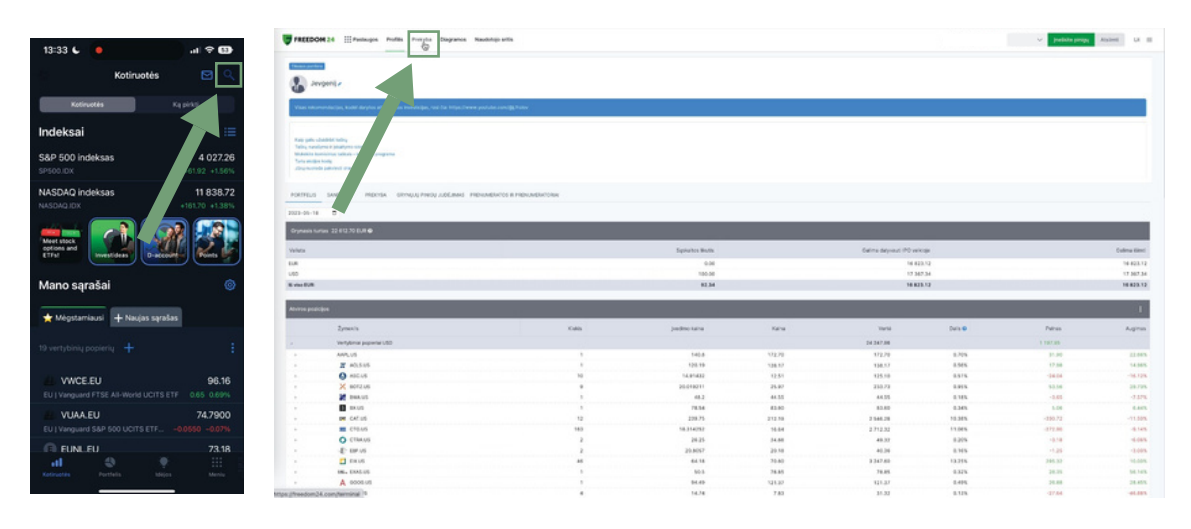

### 4. Paieškos lange vedame norimos pirkti akcijos/fondo (ETF) pavadinimą, trumpinį (tickerį) arba kodą

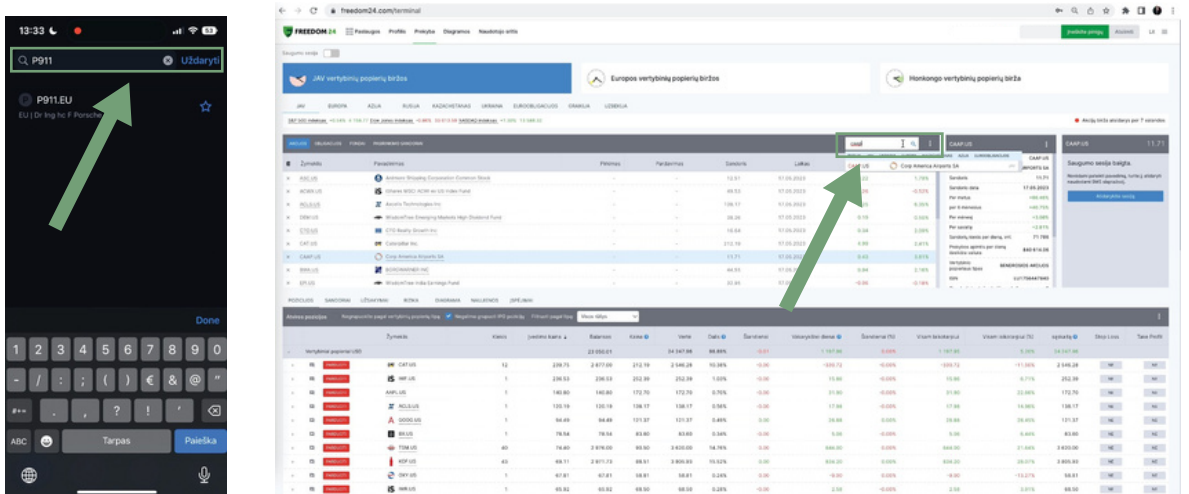

## 5. Pasirenkame norimą akciją/fondą (ETF)

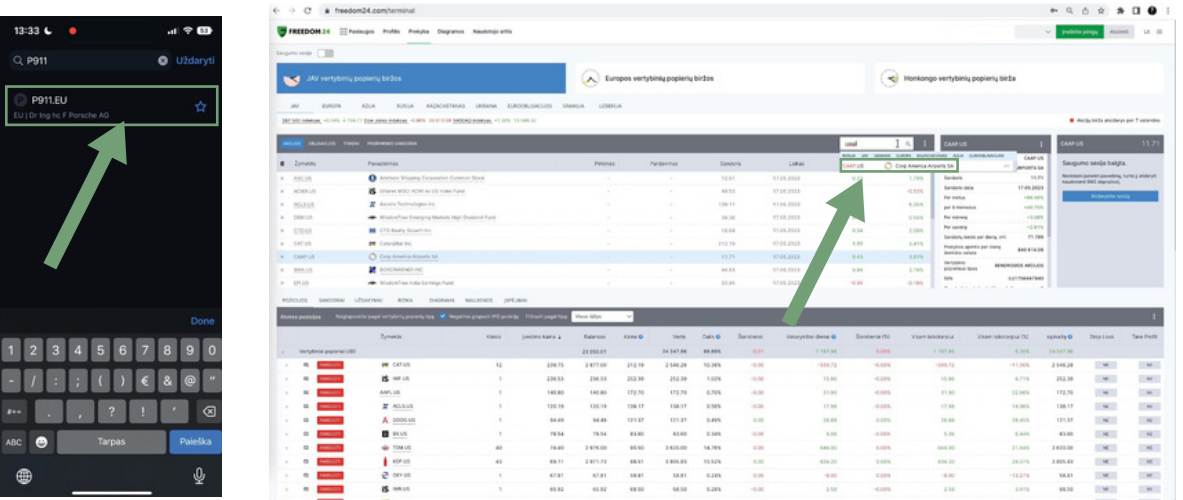

### 6. Telefone spaudžiame: "Užsakymas" Kompiuteryje spaudžiame: "Atidarykite sesiją"

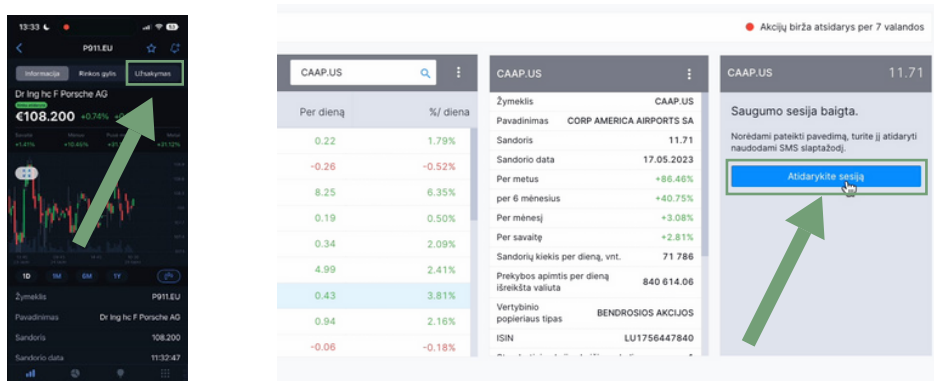

### 6.1 (1.) Spaudžiame siųsti kodą (2.) Vedame kodą gautą SMS žinute

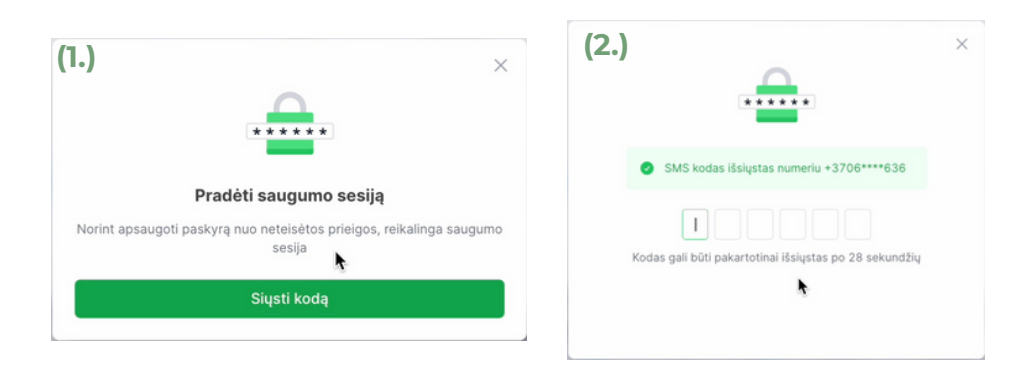

7. Pirkimą galima atlikti (1)RINKOS VERTE arba galima nurodyti pageidaujamą (2)pirkimo kainą. Nurodome norimą pirkti vientų kiekį ir spaudžiame mygtuką "Pateikti pirkimo užsakymą"

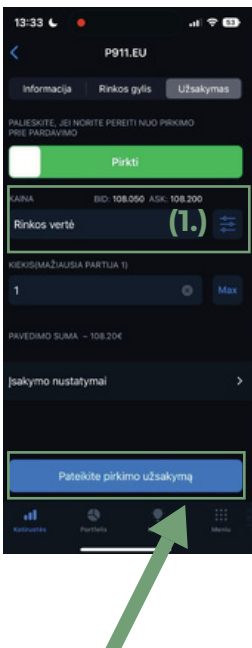

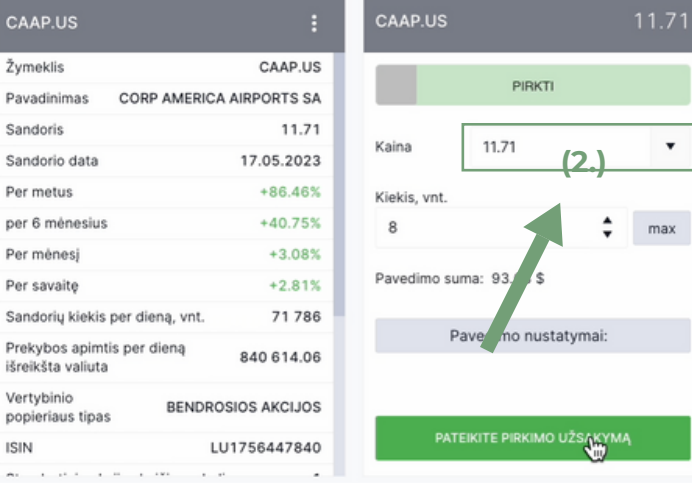

### 8. Patvirtiname pirkimą

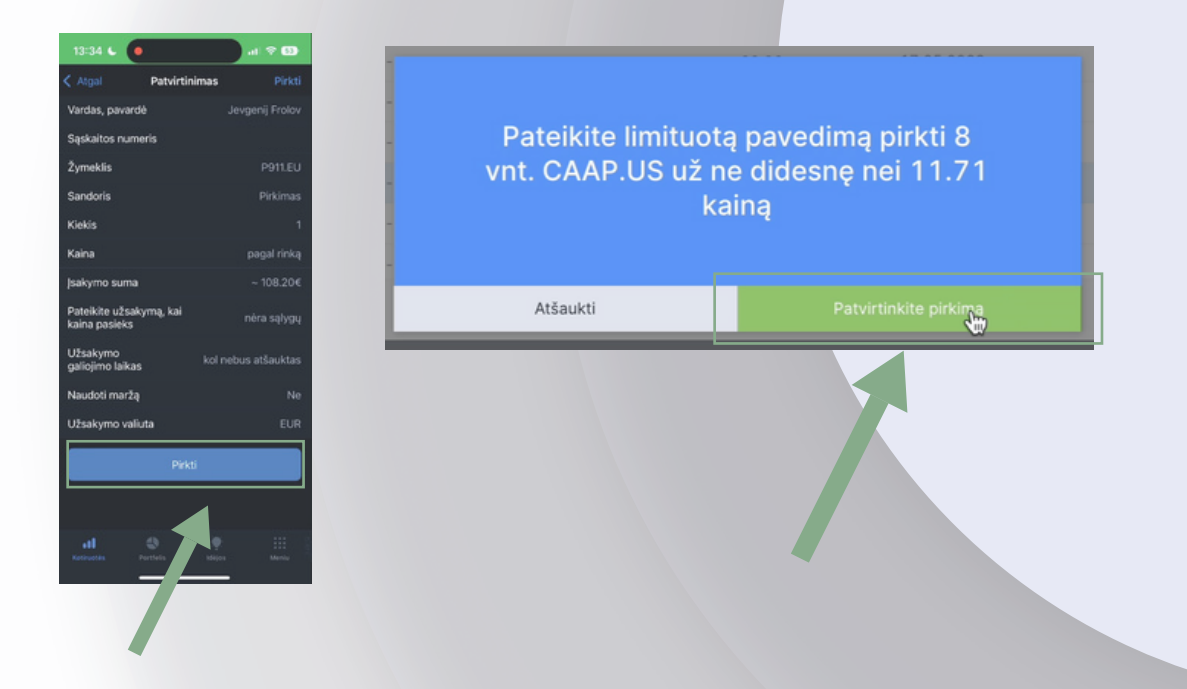

9. "Užsakymas pateiktas" - Pirkimas bus įvykdytas atsidarius vertybinių popierių biržai (Prasidėjus biržos darbo valandoms)

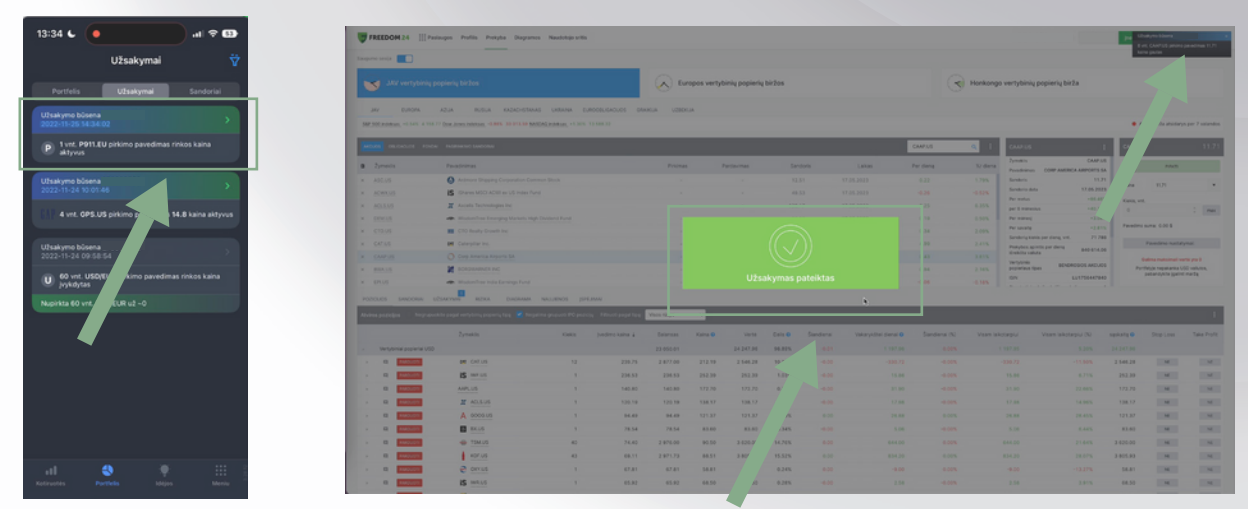

\*Naudojant kitą online brokerį pats procesas atrodo kitaip

**Atsidaryti [vertybinių](https://freedom24.club/Fondai_ETF) popierių [sąskaitą,](https://freedom24.club/Fondai_ETF) greičiau, nei per 10 [MINUČIŲ](https://freedom24.club/Fondai_ETF) [SPAUSTI](https://freedom24.club/Fondai_ETF) ČIA**